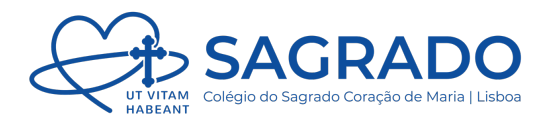

## **Email | Métodos de Autenticação**

- **1.** Iniciar sessão no email de forma usual
- **2.** No canto superior direito, clicar no nosso **Perfil** e de seguida, em **Ver conta**

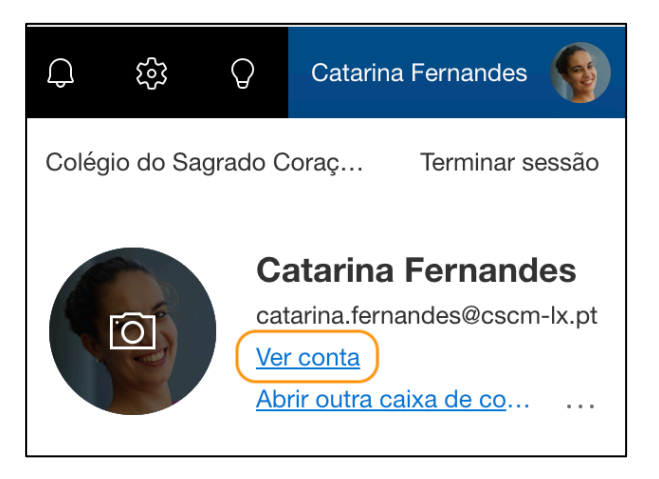

**3.** Clicar em **Atualizar Informações** no separador **Informações de segurança**

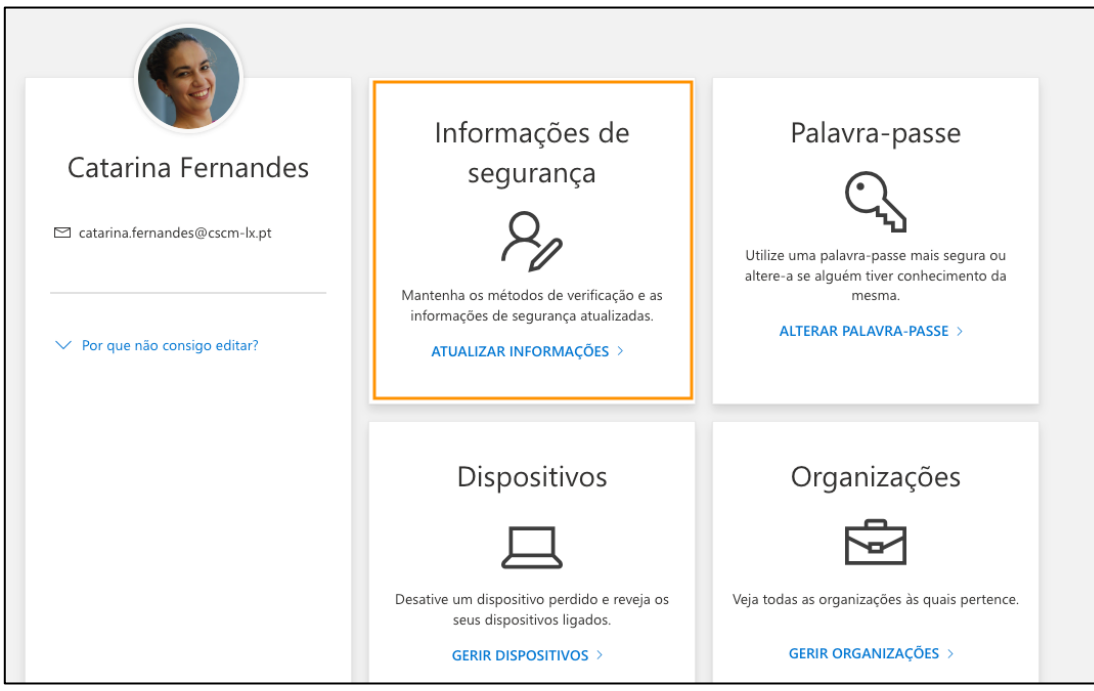

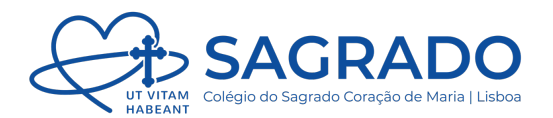

- **4.** Clicar em **Adicionar método de início de sessão** e de seguida escolher o método pretendido como:
	- **Telefone** (envio de SMS)
	- **Correio Eletrónico** (envio de email para um endereço de email alternativo,

por exemplo o *in*)

• Entre outros

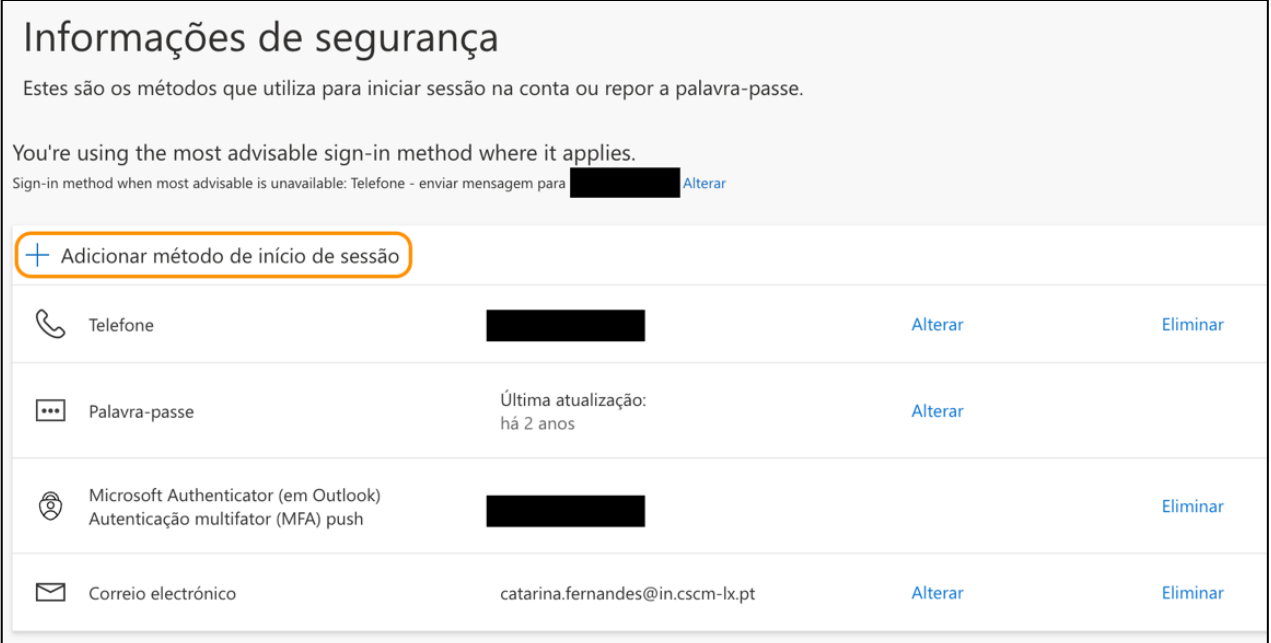